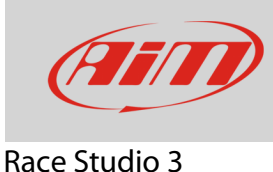

## Gestione degli odometri con RS3

## **Domanda**:

Come posso gestire gli odometri del mio strumento con RS3?

## **Risposta**:

- Lanciare RS3
- connettere il proprio dispositivo al PC
- entrare nella pagina "Configurations" <sup>22</sup> e cliccare sul nome del proprio dispositivo connesso nella sezione "Connected Devices"
- appare la pagina del dispositivo collegato: di default è posizionata sul layer "Live Measures"
- cliccare su "Odometers": appare una tabella, formata da un System odometer e quattro User odometers

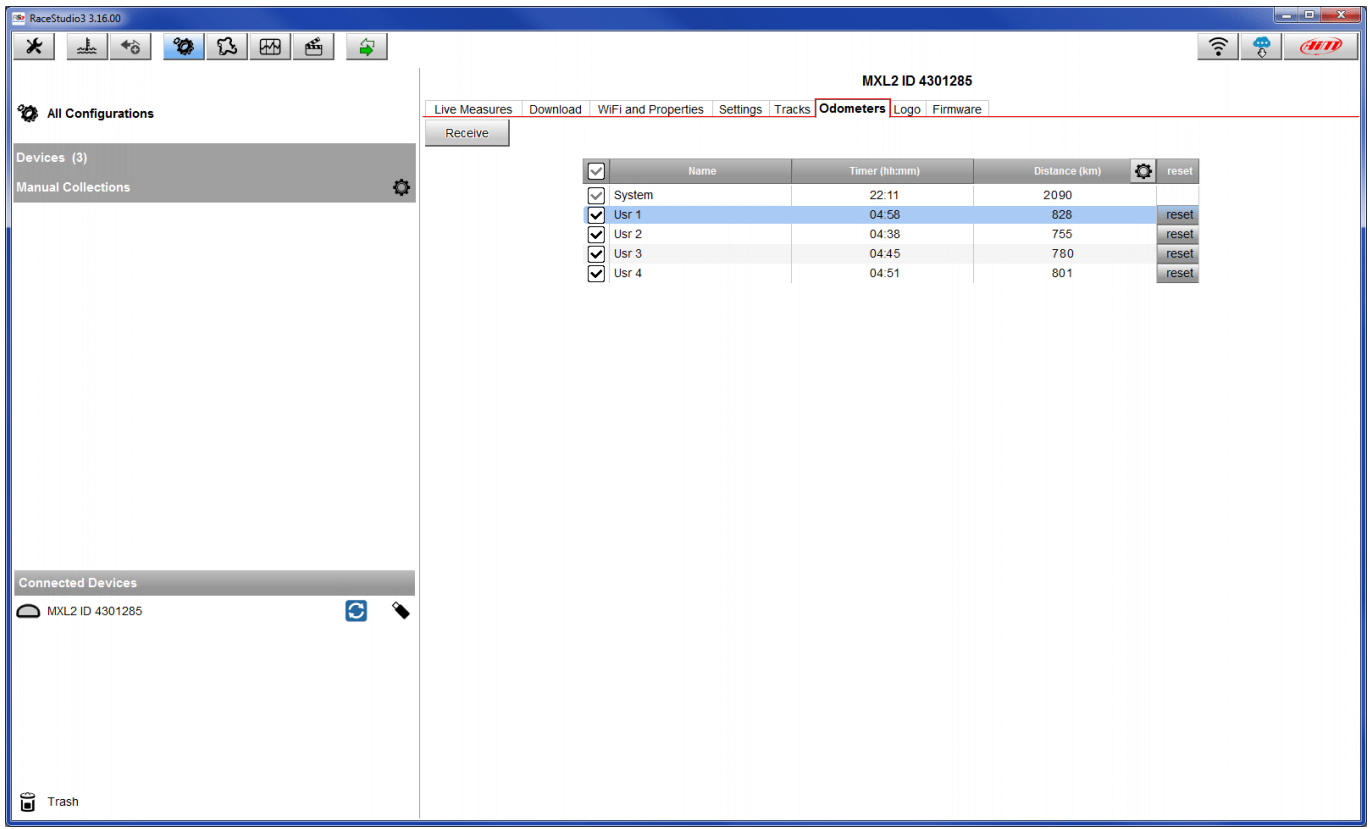

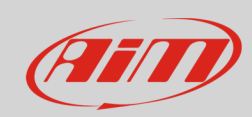

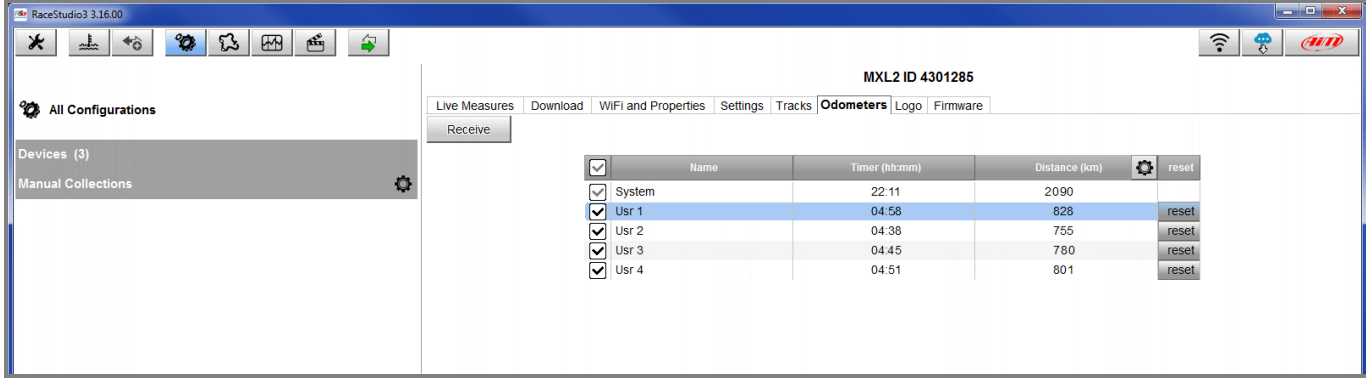

Gli odometri hanno queste funzionalità:

- "System": non può essere disattivato né azzerato e non è possibile modificarne il nome; possono essere modificati l'unità di misura (miglia o metri) ed i numeri decimali mostrati cliccando sull'icona ingranaggio;
- "User": possono essere disattivati, possono essere modificati l'unità di misura (miglia o metri) ed i numeri decimali mostrati cliccando sull'icona ingranaggio; è possibile modificarne il nome

Nella tabella seguente, ad esempio, sono stati cambiati I nomi e le cifre decimali.

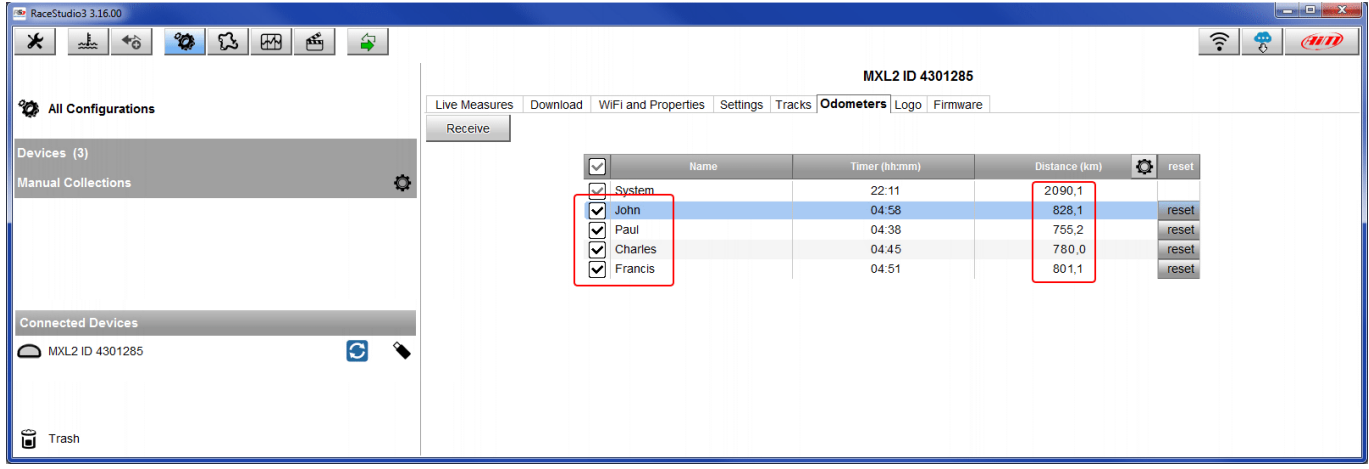